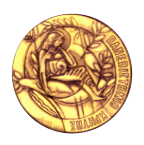

Πανεπιστήμιο Κρήτης, Τμήμα Επιστήμης Υπολογιστών ΗΥ463 – Συστήματα Ανάκτησης Πληροφοριών 2008-2009 Εαρινό Εξάμηνο

> **2 η Σειρά Ασκήσεων**  Αξία: 5% του τελικού σας βαθμού

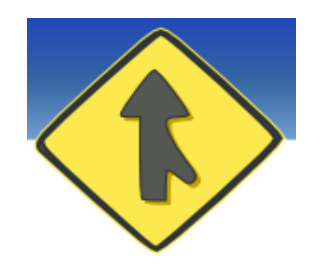

#### **Bzr (Bazaar)**

Το Bazaar (ή bzr) είναι ένα project ανοικτού κώδικα για τη δημιουργία ενός Distributed Version Control System. Με τον όρο Version Control System (VCS) εννοούμε ένα σύστημα το οποίο κρατάει ιστορικό των προηγούμενων εκδόσεων του πηγαίου κώδικα ενός project ή παρεμφερούς πληροφορίας (π.χ. txt αρχεία). Σκοπός του είναι να βοηθήσει στη ανάπτυξη λογισμικού τόσο σε ατομικό όσο και σε ομαδικό επίπεδο. Η έννοια του κατανεμημένου συστήματος, σημαίνει ότι δεν προϋποθέτει την ύπαρξη κάποιου κεντρικού server. Με τον τρόπο αυτό μπορούμε να έχουμε όλο το ιστορικό του κώδικα ενός project και να κάνουμε versioning του κώδικα τοπικά σε ένα υπολογιστή (ακόμα και σε ένα κοινό USB stick).

Περισσότερα μπορείτε να διαβάσετε στο<http://groogle.csd.uoc.gr/apache2-default/index.php/Bzr>

#### **Περιγραφή Άσκησης**

Στην άσκηση αυτή καλείστε με βάση τις οδηγίες που δίδονται παρακάτω:

- 1. Να κάνετε login στο groogle.csd.uoc.gr χρησιμοποιώντας τα accounts που θα σας δοθούν και να φτιάξετε τις ρυθμίσεις για το bzr.
- 2. Να φτιάξετε ένα shared repository (exercise2)στην περιοχή σας και τα κατάλληλα branches (exercise2-mirror και addMyDetails) μέσα στο shared repository.
- 3. Στη συνέχεια στο branch addMyDetails θα φτιάξετε ένα directory με όνομα το login σας (αντί του test που χρησιμοποιείται στο παράδειγμα), το οποίο θα περιέχει τα αρχεία AM, NAME και EMAIL συμπληρωμένα με τις κατάλληλες πληροφορίες. Τέλος θα ενημερώσετε το bzr να κάνει versioning τα νέα αρχεία.
- 4. Έπειτα θα κάνετε commit τις αλλαγές σας στο branch addMyDetails.
- 5. Τέλος θα ενημερώσετε το κεντρικό branch (/spare/exercise2/exercise2-branch/) με τις αλλαγές σας. Φροντίστε να ακολουθήσετε με συνέπεια τις οδηγίες που περιγράφονται παρακάτω.

Φροντίστε τα branches που θα χρησιμοποιήσετε για την άσκηση αυτή, να παραμείνουν στην περιοχή σας. Εφόσον η άσκηση πραγματοποιηθεί επιτυχώς από όλους, στο τέλος το κεντρικό branch θα πρέπει να περιέχει τις πληροφορίες όλων των φοιτητών του μαθήματος. Για οποιαδήποτε απορία μη διστάσετε να στείλετε mail στη λίστα του μαθήματος.

#### **Ορολογία**

- **Revision** Μια εικόνα της κατάστασης των αρχείων και των καταλόγων με τα οποία δουλεύουμε, μία συγκεκριμένη έκδοσή τους.
- **Working tree** Ο κατάλογος ο οποίος περιέχει τα αρχεία και τους υποκαταλόγους στους οποίους γίνεται διαχείριση εκδόσεων και που μπορεί ο χρήστης να τροποποιήσει. Ένα working tree συνδέεται με ένα branch.
- **Branch** Ένα ταξινομημένο σύνολο revisions τα οποία περιγράφουν το ιστορικό ενός συνόλου αρχείων και καταλόγων. Τα branches μπορούν να χωρίστουν και στη συνέχεια να συνενωθούν (**merge**), δημιουργώντας ένα γράφο από revisions.
- **Repository** ένα μέσο αποθήκευσης revisions. Στην απλή μορφή κάθε branch έχει το δικό του repository. Για εξοικονόμηση χώρου όμως υπάρχει και το **shared repository**, το οποίο μπορεί να αποθηκεύει πολλά branches.

#### **Παράδειγμα Ανάπτυξης με Χρήση VCS**

Στην εικόνα φαίνεται ένα απλό παράδειγμα ενός project που χρησιμοποιεί ένα VCS. Ας θεωρήσουμε ότι έχουμε ένα branch που ονομάζεται Development, και βρίσκεται στην έκδοση 1.0. Έστω ότι γίνεται μία νέα αλλαγή, η οποία μας οδηγεί στην έκδοση 1.1. Εκείνη τη στιγμή εμείς αποφασίζουμε ότι θέλουμε να υλοποιήσουμε μία νέα λειτουργικότητα, έστω Task A. Οπότε φτιάχνουμε ένα νέο branch του Development, που το ονομάζουμε Task A και κάνουμε εκεί τις αλλαγές μας. Όσο εμείς εργαζόμαστε πάνω στο Task A, κάποιος άλλος κάνει μία νέα αλλαγή στο Development, και πλέον αυτό βρίσκεται στην έκδοση 1.2. Τώρα τα 2 branches, (Development και Task A), έχουν διαφορετικό ιστορικό. Εκείνη τη στιγμή κάποιος άλλος αποφασίζει να υλοποιήσει το task Β, οπότε φτιάχνει και ένα νέο branch που ονομάζεται Task B. Έστω ότι εμείς τελειώνουμε τη δουλειά μας με το task A, και θέλουμε να την ενσωματώσουμε στο branch Development. Τότε πρέπει να γίνει η διαδικασία της συγχώνευσης (merging) αφού τα 2 branches έχουν διαφορετικό ιστορικό πλέον, και τελικά θα οδηγήσει σε μία νέα έκδοση του Development, την 1.3. Αντίστοιχα όταν τελειώσει η δουλειά στο Task B, η συγχώνευσή της στο Development θα οδηγήσει στην έκδοση 1.4.

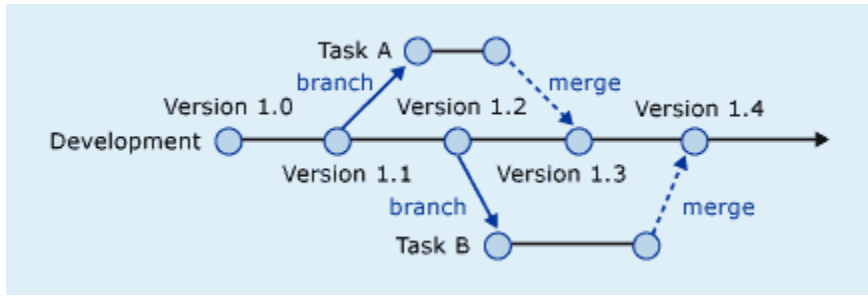

#### **Σύνοψη bzr**

Μια εντολή του bzr πρέπει να έχει την παρακάτω μορφή:

```
bzr command [ command options ]
bzr help
bzr help command
```
Για παραπάνω πληροφορίες:

#### man bzr

#### **Settings**

Αρχικά θα πρέπει να κάνετε login στο μηχάνημα groogle.csd.uoc.gr χρησιμοποιώντας το account και το password που θα σας δοθούν. Δημιουργούμε το directory "**.bazaar**" στην περιοχή μας και μέσα σε αυτό το αρχείο "**bazaar.conf",** και εισάγουμε τα προσωπικά μας στοιχεία ανάλογα. Για το παράδειγμά μας, ας θεωρήσουμε το χρήστη Test Tester, με login test. Τα περιεχόμενα του αρχείου bazaar.conf θα μπορούσαν να είναι τα εξης:

email = Test Tester <test AT csd DOT uoc DOT gr>  $editor = nano$ mail client =  $pine$ 

Εκτελώντας πλέον την εντολή **whoami**

```
test@groogle:~/lala/exercise2$ bzr whoami
Test Tester <test AT csd DOT uoc DOT gr>
```
θα δείτε ότι πλέον το bzr γνωρίζει ποιος είστε!

#### **Αρχικοποίηση ενός bzr shared repository**

Για να φτιάξουμε ένα **shared repository** που χρησιμοποιεί B+trees (1.9-rich-root) εκτελούμε την εντολή **init-repo** ως εξής:

test@groogle:~/lala\$ bzr init-repo --1.9-rich-root exercise2 Shared repository with trees (format: 1.9-rich-root or development-wt5-rich-root) Location: shared repository: exercise2

#### **Δημιουργία mirror και working branch**

Για να δημιουργήσουμε τώρα ένα branch μέσα στο repository, με τα απαιτούμενα αρχεία για την άσκηση, αφού κάνουμε cd στο shared repository exercise2, εκτελούμε την εντολή **branch** ως εξής:

#### bzr branch /spare/exercise2/exercise2-branch/ exercise2-mirror

Πλέον έχουμε ένα νέο directory το οποίο ονομάζεται exercise2-mirror και το οποίο είναι ακριβές αντίγραφο του branch που υπάρχει στο /spare/test. **Αυτό το branch, δεν το πειράζουμε ποτέ**. Χρησιμοποιείται μόνο για να κατεβάζουμε τυχόν αλλαγές που υπάρχουν στο κεντρικό branch, και κατά τη διαδικασία όπου θέλουμε να ανεβάσουμε τις δικές μας αλλαγές στο κεντρικό branch, όπως θα περιγραφεί αργότερα.

Στη συνέχεια δημιουργούμε ένα νέο branch από το mirror, το οποίο είναι και το branch στο οποίο θα εργαστούμε και θα κάνουμε τις αλλαγές μας:

bzr branch exercise2-mirror addMyDetails

#### **Κάνοντας αλλαγές στο working branch**

Για τις ανάγκες της άσκησης, πρέπει να δημιουργήσουμε ένα νέο directory με όνομα το login μας, στο

οποίο θα δημιουργήσουμε 3 αρχεία με ονόματα ΝAME, ΑΜ και EMAIL, και στα οποία θα εισάγουμε τα στοιχεία μας.

To bzr μας παρέχει την εντολή **st** ή **status***,* για να βλέπουμε το status του branch (π.χ αρχεία που μπορεί να έχουν γίνει modified, added ή removed) και την **diff** για να βλέπουμε τις αλλαγές που έχουν γίνει στα αρχεία και directories ενός branch, αντίστοιχα με την κλασσική diff εντολή του Unix.

π.χ. για ένα χρήστη test που έχει ακολουθήσει τα παραπάνω βήματα, έχουμε το εξής αποτέλεσμα:

```
test@groogle:~/exercise2/addMyDetails$ bzr st
unknown:
  test/
```
#### test@groogle:~/exercise2/addMyDetails\$ bzr diff

Παρατηρήστε ότι το bzr μας λέει ότι δεν γνωρίζει το directory test που μόλις δημιουργήσαμε. Ο λόγος είναι ότι δεν του έχουμε πει ότι θέλουμε να κάνουμε versioning σε αυτό. Το bzr μας δίνει τις εντολές **add, rm, mv**, με τις οποίες μπορούμε να διαχειριστούμε τα αρχεία ενός branch. Οπότε για να κάνουμε versioning τα αρχεία που μόλις δημιουργήσαμε μέσα στο directory test, εκτελούμε:

```
test@groogle:~/exercise2/addMyDetails$ bzr add test/
adding test
adding test/AM
adding test/EMAIL
adding test/NAME
add completed
```
Η παραπάνω εντολή κάνει add αναδρομικά όλα τα αρχεία και directories που υπάρχουν μέσα στο directory test. Αν δεν τα θέλαμε όλα, θα έπρεπε να κάνουμε add κάθε ένα επιθυμητό αρχείο. Πλέον εκτελώντας τις εντολές st και diff έχουμε:

```
test@groogle:~/exercise2/addMyDetails$ bzr st
added:
  test/
  test/AM
   test/EMAIL
  test/NAME
test@groogle:~/exercise2/addMyDetails$ bzr diff
=== added directory 'test'
=== added file 'test/AM'
--- test/AM 1970-01-01 00:00:00 +0000
+++ test/AM 2009-02-25 11:16:10 +0000
@@ -0,0 +1,1 @@
+1293
=== added file 'test/EMAIL'
--- test/EMAIL 1970-01-01 00:00:00 +0000
+++ test/EMAIL 2009-02-25 11:16:19 +0000
@@ -0,0 +1,1 @@
+test@csd.uoc.gr
=== added file 'test/NAME'
--- test/NAME 1970-01-01 00:00:00 +0000
```
+++ test/NAME 2009-02-25 11:16:46 +0000 @@ -0,0 +1,1 @@ +Tester Test

Αν θέλουμε να αναιρέσουμε τυχόν αλλαγές που έχουμε κάνει στα αρχεία του branch, μπορούμε να εκτελέσουμε την εντολή revert. Η εντολή μπορεί να πάρει όρισμα τα αρχεία που θέλουμε να κάνουμε revert (να τα γυρίσουμε δηλαδή στην προηγούμενη συνεπή κατάσταση). Αν δεν ορίσουμε αρχεία τότε κάνει revert όλες τις αλλαγές στα versioned αρχεία.

Είμαστε έτοιμοι πια να πούμε στο bzr να αποθηκεύσει τις αλλαγές, να φτιάξει δηλαδή ένα νέο **revision**. Αυτό μπορεί να γίνει χρησιμοποιώντας την εντολή **commit**, όπου θα μας ζητηθεί να εισάγουμε ένα μήνυμα που περιγράφει τις αλλαγές που έχουμε κάνει π.χ. "Add my personal information". Οπότε εκτελώντας:

```
test@groogle:~/exercise2/addMyDetails$ bzr commit
Committing to: /home/test/exercise2/addMyDetails/
added test
added test/AM
added test/EMAIL
added test/NAME
Committed revision 3.
```
Η εντολή commit μπορεί να πάρει σαν όρισμα συγκεκριμένα αρχεία που θέλουμε να κάνουμε commit. Αλλιώς κάνει commit όλα τα αρχεία των οποίων το status έχει αλλάξει. Σε περίπτωση κάποιου μη επιθυμητού commit, το bzr παρέχει και την εντολή **uncommit**, η οποία γυρνάει το history του branch, ένα revision πίσω.

#### **Βλέποντας το history ενός branch**

Μπορούμε να δούμε το ιστορικό ενός branch χρησιμοποιώντας την εντολή **log**:

```
test@groogle:~/exercise2/addMyDetails$ bzr log
------------------------------------------------------------
revno: 3
committer: Test Tester <test AT csd DOT uoc DOT gr>
branch nick: addMyDetails
timestamp: Wed 2009-02-25 13:30:37 +0200
message:
  Add my personal information
------------------------------------------------------------
revno: 2
committer: Panagiotis Papadakos <papadako AT csd DOT uoc DOT gr>
branch nick: test
timestamp: Wed 2009-02-25 12:09:57 +0200
message:
  Rename
------------------------------------------------------------
revno: 1
committer: Panagiotis Papadakos <papadako AT csd DOT uoc DOT gr>
branch nick: test
timestamp: Wed 2009-02-25 11:56:07 +0200
message:
  Add file holding names
```
#### **Ενημερώνοντας το κεντρικό branch με τις αλλαγές μας**

Προτού ανεβάσουμε τις αλλαγές μας στο κεντρικό branch έτσι ώστε να είναι διαθέσιμες σε όλους τους χρήστες, πρέπει να ενημερώσουμε το mirror branch (exercise2-mirror) με τυχόν αλλαγές που μπορεί να έχουν γίνει στο κεντρικό. Αυτό γίνεται χρησιμοποιώντας την εντολή **pull**. Έστω ότι έχει προστεθεί ένα νέο αρχείο lala στο κεντρικό branch. Tότε:

```
test@groogle:~/exercise2/exercise2-mirror$ bzr pull
Using saved parent location: /spare/exercise2/exercise2-branch/
+N lala
All changes applied successfully.
Now on revision 3.
```
Πλέον το mirror branch έχει ενημερωθεί με αυτή και επομένως πρέπει να ενημερώσουμε και το branch addMyDetails, το οποίο περιέχει τις δικές μας αλλαγές. Για να το κάνουμε αυτό, χρησιμοποιούμε την εντολή merge, μιας και τα 2 branches (exercise2-mirror και addMyDetails) έχουν διαφορετικό ιστορικό πια, ως εξής:

```
test@groogle:~/exercise2/addMyDetails$ bzr merge ../exercise2-mirror/
+N lala
All changes applied successfully.
```
Πλέον έχουν γίνει update τα αρχεία στο branch addMyDetail, και μένει να κάνουμε commit για να ενημερωθεί το history του branch. Για αυτό το commit συνήθως χρησιμοποιούμε ένα comment του στυλ "Merge upstream".

```
test@groogle:~/exercise2/addMyDetails$ bzr commit .
Committing to: /home/test/exercise2/addMyDetails/
added lala
Committed revision 4.
```
Τρέχοντας πλέον την εντολή log, έχουμε το εξής output:

```
test@groogle:~/exercise2/addMyDetails$ bzr log|more
------------------------------------------------------------
revno: 4
committer: Test Tester <test AT csd DOT uoc DOT gr>
branch nick: addMyDetails
timestamp: Wed 2009-02-25 15:41:00 +0200
message:
  Merge upstream
 ------------------------------------------------------------
     revno: 2.1.1
     committer: Panagiotis Papadakos <papadako AT csd DOT uoc DOT gr>
     branch nick: test
    timestamp: Wed 2009-02-25 15:34:26 +0200
    message:
       Add new file
------------------------------------------------------------
revno: 3
committer: Test Tester <test AT csd DOT uoc DOT gr>
branch nick: addMyDetails
timestamp: Wed 2009-02-25 13:30:37 +0200
```

```
message:
  Add my personal information
------------------------------------------------------------
revno: 2
committer: Panagiotis Papadakos <papadako AT csd DOT uoc DOT gr>
branch nick: test
timestamp: Wed 2009-02-25 12:09:57 +0200
message:
  Rename
------------------------------------------------------------
revno: 1
committer: Panagiotis Papadakos <papadako AT csd DOT uoc DOT gr>
branch nick: test
timestamp: Wed 2009-02-25 11:56:07 +0200
message:
  Add file holding names
```
Έπειτα απομένει να κάνουμε merge και commit τις αλλαγές από το working branch στο mirror, έτσι ώστε στο τέλος να το κάνουμε **push** στο κεντρικό, να ανεβάσουμε δηλαδή τις αλλαγές μας στο κεντρικό. Για το commit αυτό χρησιμοποιούμε ένα μήνυμα του στυλ "Add my personal information". Διαδοχικά έχουμε:

```
test@groogle:~/exercise2/exercise2-mirror$ bzr merge ../addMyDetails/
+N test/
+N test/AM
+N test/EMAIL
+N test/NAME
All changes applied successfully.
test@groogle:~/exercise2/exercise2-mirror$ bzr commit .
Committing to: /home/test/exercise2/exercise2-mirror/
added test
added test/AM
added test/EMAIL
added test/NAME
Committed revision 4.
test@groogle:~/exercise2/exercise2-mirror$ bzr push /spare/exercise2/exercise2-
branch/
All changes applied successfully.
Pushed up to revision 4.
```
Τρέχοντας πλεόν την εντολή log στο κεντρικό branch, βλέπουμε ότι το κεντρικό branch έχει γίνει update με τις αλλαγές μας:

```
test@groogle:~/exercise2/exercise2-mirror$ bzr log /spare/exercise2/exercise2-
branch/
------------------------------------------------------------
revno: 4
committer: Test Tester <test AT csd DOT uoc DOT gr>
branch nick: exercise2-mirror
timestamp: Wed 2009-02-25 15:47:38 +0200
message:
  Add my personal information
                               ------------------------------------------------------------
```
 revno: 2.1.2 committer: Test Tester <test AT csd DOT uoc DOT gr> branch nick: addMyDetails timestamp: Wed 2009-02-25 15:41:00 +0200 message: Merge upstream ----------------------------------------------------------- revno: 2.1.1 committer: Test Tester <test AT csd DOT uoc DOT gr> branch nick: addMyDetails timestamp: Wed 2009-02-25 13:30:37 +0200 message: Add my personal information ----------------------------------------------------------- revno: 3 committer: Panagiotis Papadakos <papadako AT csd DOT uoc DOT gr> branch nick: test timestamp: Wed 2009-02-25 15:34:26 +0200 message: Add new file ----------------------------------------------------------- revno: 2 committer: Panagiotis Papadakos <papadako AT csd DOT uoc DOT gr> branch nick: test timestamp: Wed 2009-02-25 12:09:57 +0200 message: Rename ----------------------------------------------------------- revno: 1 committer: Panagiotis Papadakos <papadako AT csd DOT uoc DOT gr> branch nick: test timestamp: Wed 2009-02-25 11:56:07 +0200 message: Add file holding names

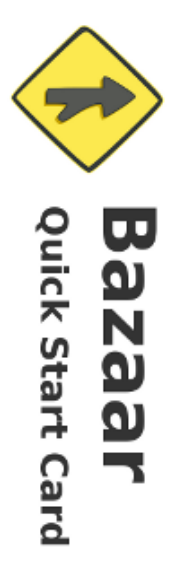

# Initialization

New project bzr init myproject

Existing project

cd myproject<br>bzr init bzr add .

New branch<br>bzr branch mp myproject

New checkout bzr checkout mp myproject

New "lightweight" checkout bzr checkout --lightweight mp \ myproject

# Information

Revision log Working tree status pzr status

bzr log<br>bzr log foo.py

Merge:

Working tree changes bzr diff

foo.py changes bzr diff foo.py

foo.py changes between<br>revisions 1 and 3 bzr diff -r1..3 foo.py

Missing revisions bzr missing

**Branch information:** 

Contents of foo.py at revision 3 OLUT JZO

sftp://

bzr cat -r3 foo.py

# File Manipulation

Add/"version " files bzr add foo.py<br>bzr add bar/

Remove/"unversion " files bzr remove --keep foo.py

Remove and delete files bzr remove --force foo.py

# **Version Control**

**Commit**<br>bzr commit foo.py -m "foo'<br>bzr commit -m "the rest"

Undo last commit<br>bzr uncommit

Revert changes bzr revert

## Concepts

**Revision:** Repository: Working tree: **Branch:** Related branches: branches having a common ancestor version of the source code committed to the named revision store for Bazaar revisions version controlled directory repository line of development for a project

# Supported URL Prefixes

changes introduced by another one

the operation of applying to a branch all the

aftp://  $11.12q$ file:// bzr+ssh:// https:// http:// ftp:// Rist access using the Bazaar smart server over SSH. Access using the standard filesystem (default) Bst access using the Bazaar smart server Access using active FTP Read-only access of branches exported on the web Read-only access of branches exported on the web. Access using passive FTP

Access using SFTP (most SSH servers provide SFTP). TSS buisn

## More Information bzr help

http://bazaar-vcs.org

### Merging

Merge two branches

cd myproject<br>bzr merge ../myproject-foo<br>bzr commit

Pull changes from myproject cd myproject-foo<br>bzr pull ../myproject

Update a checkout pzr update

Auto-detect resolved conflicts<br>bzr resolve

Specify resolved conflict bzr resolve foo.py

## **Publishing**

Push revisions<br>bzr push ../myproject-fol

Push revisions remotely bzr push sftp://host/myproject-fol

Email a merge directive<br>bzr send

Create a merge directive<br>bzr send -o ../base.patch

directory Export current revision as a

bzr export ./myproject-dist/

archive Export current revision as an

bzr export ./myproject-dist.zip